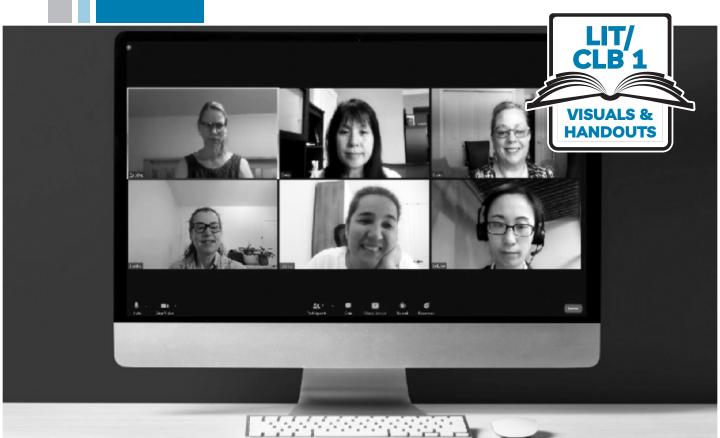

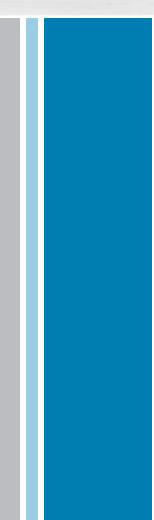

## ۲ ۲ Sof**BC**

# Digital Literacy Curriculum Resource Module 8 Zoom on a Computer

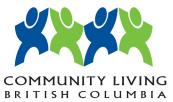

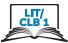

### 1. Zoom Meeting on Computer

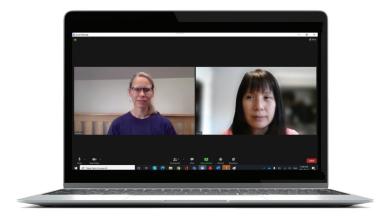

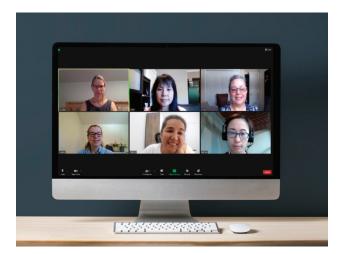

### 2. Zoom Icon

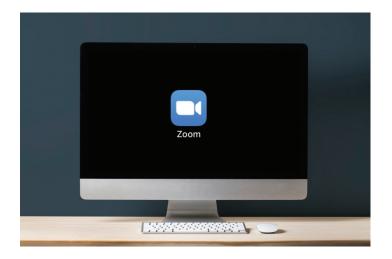

### Sign in to Email (Gmail)

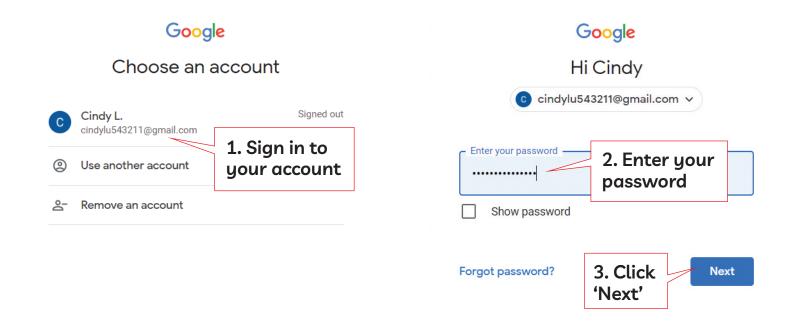

| <b>Q</b> Search mail                           | • 0                                                                                                    | ۰      |
|------------------------------------------------|----------------------------------------------------------------------------------------------------|--------|
|                                                | his is your                                                                                                    | < >    |
| Primary Prin                                   | nary inbox<br>Promotions                                                                                                  |        |
| 🗌 ☆ ⋗ Caroline Pendleton                       | Monday Meetups Zoom Link - Hi Cindy Here is the link to the Monday Meetups: See you then. Caroline Caroline Pendleton     | 31 May |
| 🗌 🚖 Ď Natalie C                                | Zoom chat - Join Zoom Meeting https://us04web.zoom.us/j/74893818165?pwd=ZTFIM2ZZT2ZuN1FSdlNrZXZp0FdDUT09                  | 28 May |
| 🔲 🚖 ⋗ me                                       | Please join Zoom meeting in progress - Join Zoom Meeting https://us04web.zoom.us/j/74893818165?pwd=ZTFIM2ZZT2Z            | 28 May |
| 🗌 🚖 Ď Google                                   | Security alert - Your password was changed cindylu543211@gmail.com The password for your Google Account cindylu54         | 28 May |
| 🔲 🚖 Ď Google                                   | Your Google Account was recovered successfully - Account recovered successfully cindy! Review Activity 🛪 👩 🧃 😭            | 9 0    |
| 🔲 🚖 Ď Google 2                                 | Security alert - New device signed in to cindylu543211@gmail.com Your Google Account was just signed in to from a new     | 27 May |
| 🗌 📩 Ď Google                                   | Your Google Account was recovered successfully - Account recovered successfully cindylu543211@gmail.com Welcome           | 27 May |
| 🗌 📩 Ď Microsoft                                | Updates to our terms of use - Hello, You're receiving this email because we are updating the Microsoft Services Agreemen  | 30 Apr |
| $\square ~~ \precsim ~~ \sub$ John from Indeed | [Indeed.com] Reminder to confirm your email - Confirm your email address on Indeed Thanks for creating an account on I    | 19 Apr |
| $\Box ~ \ddagger ~ \Sigma$ John from Indeed    | [Indeed.com] Reminder to confirm your email - Confirm your email address on Indeed Thanks for creating an account on I    | 16 Apr |
| 🗌 🚖 ⋗ John from Indeed                         | Please confirm your email address - Confirm your email address on Indeed Thanks for signing up at Indeed! Please click o  | 14 Apr |
| 🔲 🕁 Ď Bestar Team                              | Enjoy your exclusive discount now! - Thanks for signing up! Open this email to find your exclusive discount code and save | 5 Apr  |

#### Module 8-Lit/CLB 1-Review-Sign in to Email (Gmail)-Visual

### **Read email**

| Q 8  | earc     | h mail             |   |                                 | •                                              | (                                                      | 2 | 3      |
|------|----------|--------------------|---|---------------------------------|------------------------------------------------|--------------------------------------------------------|---|--------|
| -    | C        | :                  |   |                                 | 5. You see this:                               | 1-50 of 312                                            | < | >      |
| D Pi | imary    | (                  | * | Social                          | an email from                                  |                                                        |   |        |
|      | >        | Caroline Pendleton |   | Monday Meetups Zoom Link        | Caroline                                       | Meetups: See you then. Caroline Caroline Pendleton     | 3 | 31 May |
|      | $\Sigma$ | Natalie C          |   | Zoom chat - Join Zoom Meeti     | ng https://us04web.zoom.us/j/748938            |                                                        | 2 | 28 May |
|      |          | me                 |   | Please join Zoom meeting in p   | progress - Join Zoom Meeting https://u         | s04web.zoom.us/j/74893818165?pwd=ZTFIM2ZZT2Z           | 2 | 28 May |
|      | $\Sigma$ | Google             |   | Security alert - Your password  | d was changed cindylu543211@gmail.c            | com The password for your Google Account cindylu54     | 2 | 28 May |
|      | $\Sigma$ | Google             |   | Your Google Account was rec     | overed successfully - Account recover          | ed successfully cindyl Review Activity 🛪 💽 🧻           |   | C      |
|      | $\Sigma$ | Google 2           |   | Security alert - New device sig | gned in to cindylu543211@gmail.com \           | Your Google Account was just signed in to from a new   | 2 | 27 May |
|      | $\Sigma$ | Google             |   | Your Google Account was rec     | overed successfully - Account recover          | ed successfully cindylu543211@gmail.com Welcome        | 2 | 27 May |
|      | $\Sigma$ | Microsoft          |   | Updates to our terms of use -   | Hello, You're receiving this email beca        | use we are updating the Microsoft Services Agreemen    | î | 30 Apr |
|      | $\Sigma$ | John from Indeed   |   | [Indeed.com] Reminder to cor    | <b>nfirm your email</b> - Confirm your email a | ddress on Indeed Thanks for creating an account on I   | Î | 19 Apr |
|      | $\Sigma$ | John from Indeed   |   | [Indeed.com] Reminder to cor    | <b>nfirm your email</b> - Confirm your email a | ddress on Indeed Thanks for creating an account on I   | ł | 16 Apr |
|      | •        | John from Indeed   |   | Please confirm your email ad    | dress - Confirm your email address on          | Indeed Thanks for signing up at Indeed! Please click o |   | 14 Apr |
|      | $\Sigma$ | Bestar Team        |   | Enjoy your exclusive discount   | now! - Thanks for signing up! Open this        | s email to find your exclusive discount code and save  |   | 5 Apr  |

Caroline Pendleton <caroline.pendleton@issbc.org> to me 👻

Hi Cindy

Here is the link to the Monday Meetups: See you then.

Caroline

Caroline Pendleton is inviting you to a scheduled Zoom meeting.

Topic: Monday Meetups Time: May 31, 2021 11:00 AM Vancouver

Join Zoom Meeting https://us02web.zoom.us/j/87519476643?pwd=VUQ5Rkt6QXc1WHdES0hJSGxCOEpBQT09

6. You see this: Invitation to a Zoom meeting

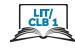

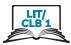

1. Click on Zoom link

### Join Zoom with Pre-installed Zoom App

Caroline Pendleton <caroline.pendleton@issbc.org> to me -

Hi Cindy

Here is the link to the Monday Meetups: See you then.

Caroline

Caroline Pendleton is inviting you to a scheduled Zoom meeting.

Topic: Monday Meetups Time: May 31, 2021 11:00 AM Vancouver

Join Zoom Meeting https://us02web.zoom.us/j/87519476643?pwd=VUQ5Rkt6QXc1WHdES0hJSGxCOFpBQT09

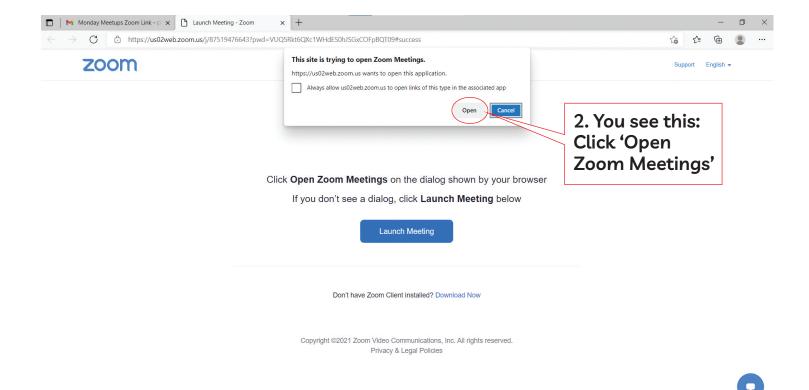

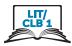

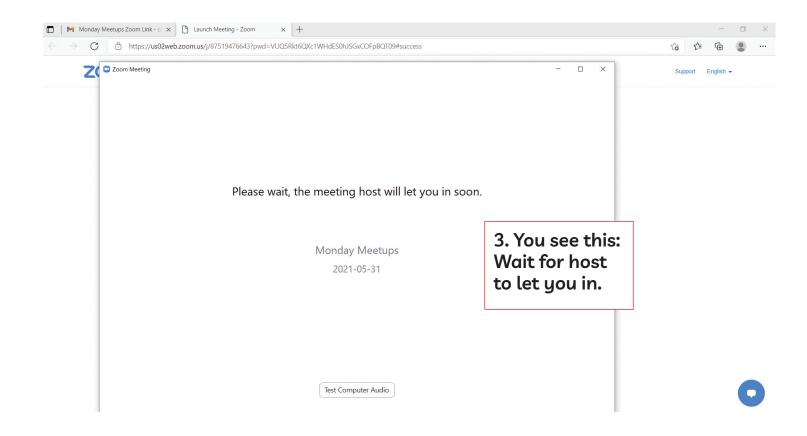

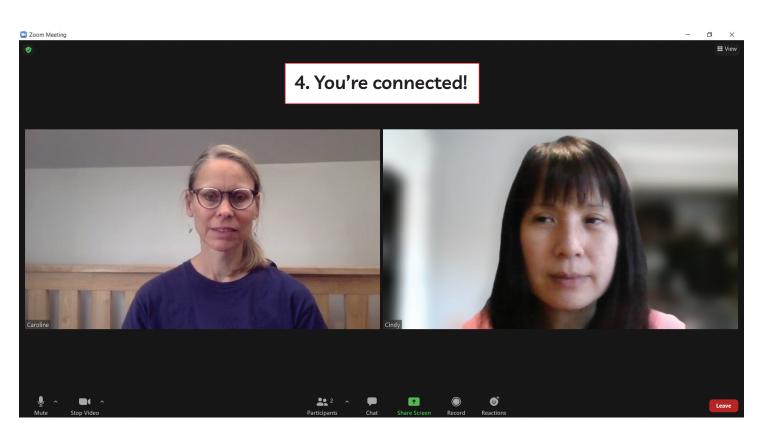

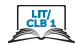

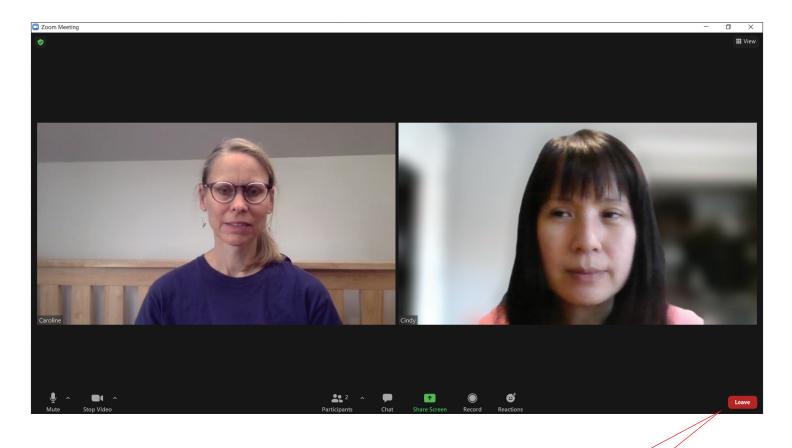

5. The meeting finishes. Click 'Leave'. You will leave the meeting.

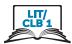

### Join Zoom from a Browser

Caroline Pendleton <caroline.pendleton@issbc.org> to me •

Hi Cindy

Here is the link to the Monday Meetups: See you then.

Caroline

Caroline Pendleton is inviting you to a scheduled Zoom meeting.

Topic: Monday Meetups Time: May 31, 2021 11:00 AM Vancouver

Join Zoom Meeting https://us02web.zoom.us/j/87519476643?pwd=VUQ5Rkt6QXc1WHdES0hJSGxCOFpBQT09

zoom

Support English -

1. Click on Zoom link

Click Open Zoom Meetings on the dialog shown by your browser

If you don't see a dialog, click Launch Meeting below

By clicking "Launch Meeting", you agree to our Terms of Service and Privacy Statement

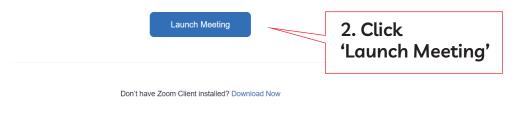

Copyright ©2021 Zoom Video Communications, Inc. All rights reserved. Privacy & Legal Policies

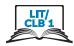

English 🔻

Support

zoom

Click **Open Zoom Meetings** on the dialog shown by your browser

If you don't see a dialog, click Launch Meeting below

By clicking "Launch Meeting", you agree to our Terms of Service and Privacy Statement

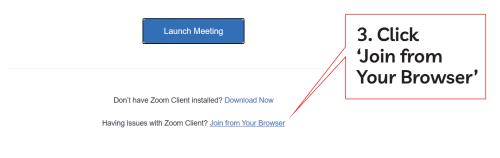

Copyright ©2021 Zoom Video Communications, Inc. All rights reserved.

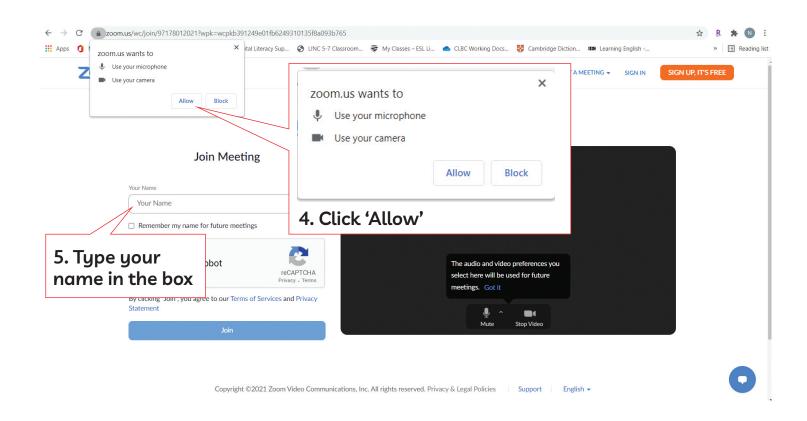

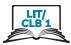

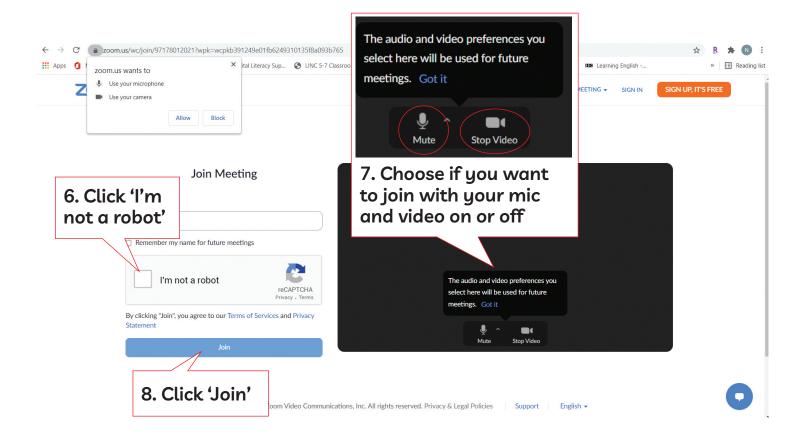

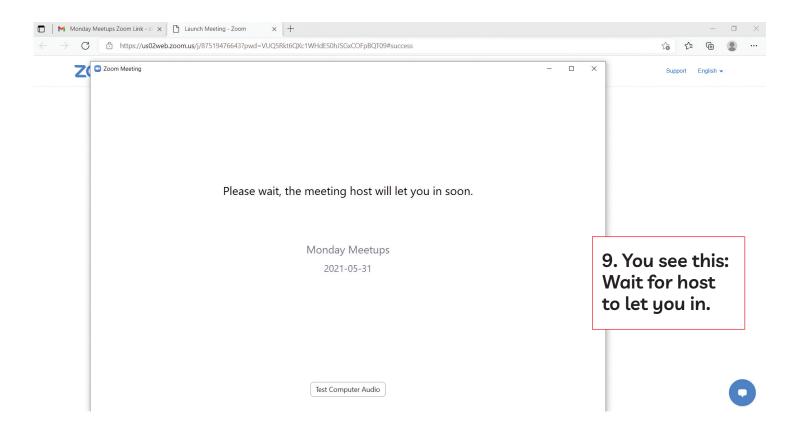

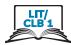

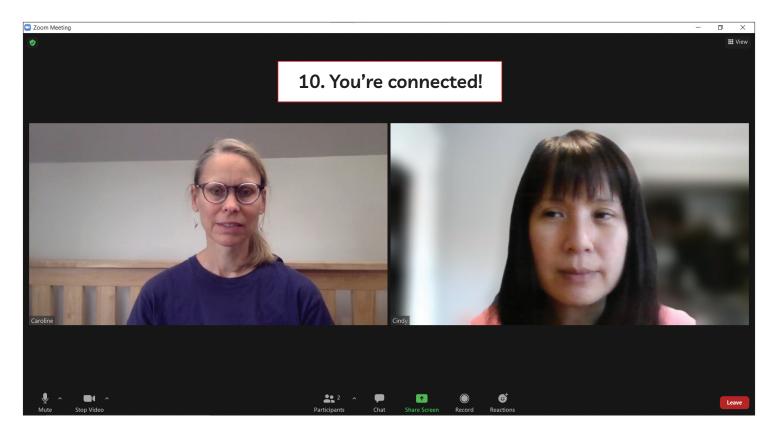

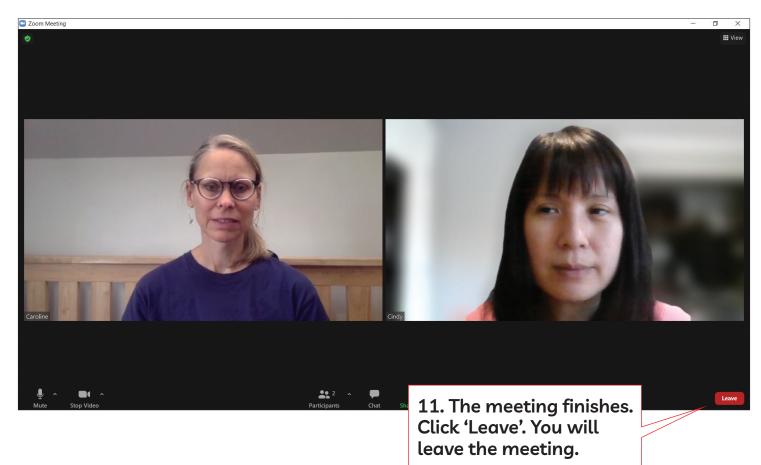

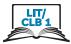

1. Click on Zoom link

### Join Zoom by Downloading Zoom App for the First Time

Caroline Pendleton <caroline.pendleton@issbc.org>

to me 👻 Hi Cindy

Here is the link to the Monday Meetups: See you then.

Caroline

Caroline Pendleton is inviting you to a scheduled Zoom meeting.

Topic: Monday Meetups Time: May 31, 2021 11:00 AM Vancouver

Join Zoom Meeting

https://us02web.zoom.us/j/87519476643?pwd=VUQ5Rkt6QXc1WHdES0hJSGxCOEpBQT09

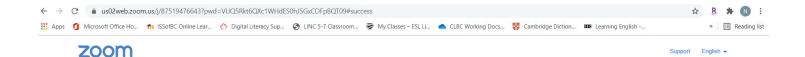

Click Open Zoom Meetings on the dialog shown by your browser

If you don't see a dialog, click Launch Meeting below

Launch Meeting

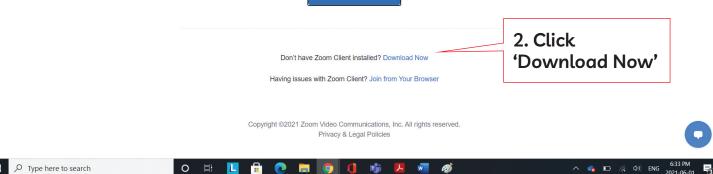

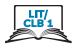

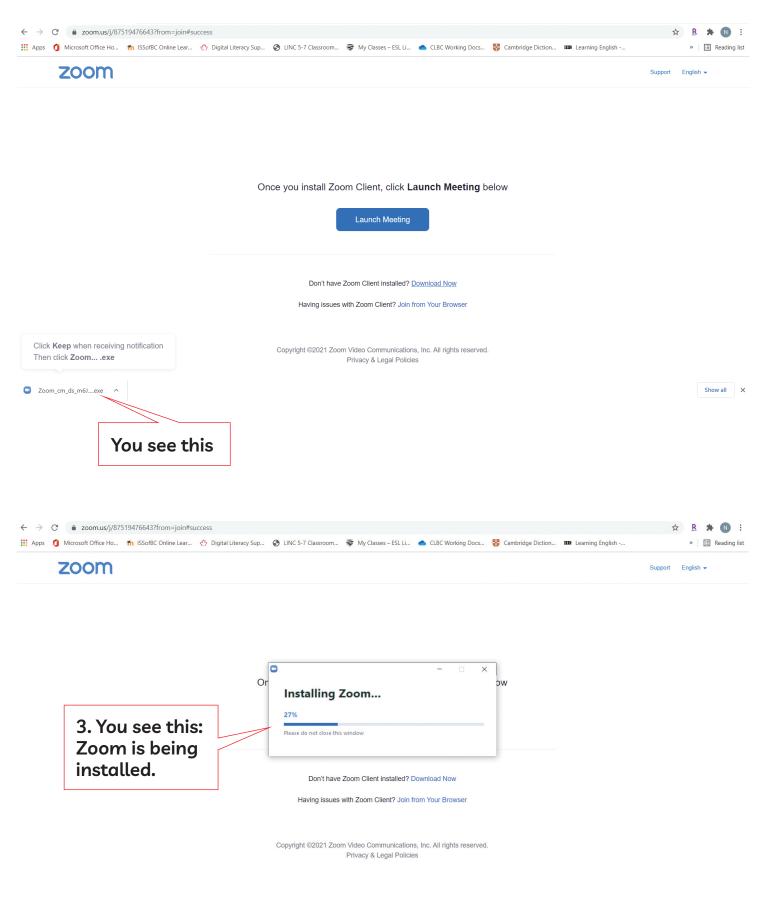

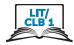

#### zoom

Support English -

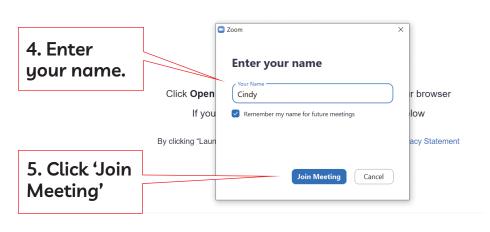

Don't have Zoom Client installed? Download Now

Copyright ©2021 Zoom Video Communications, Inc. All rights reserved. Privacy & Legal Policies

#### zoom Support English -Video Preview × You see this: **Video Preview** Always show video preview dialog when joining a video meeting 6. Click 'Join with Or, don't want Join without Video Video'. Others Join with Video others to see you? Click 'Join will see you. Don't have Zoom Client installed? Download Now without Video'.

Copyright ©2021 Zoom Video Communications, Inc. All rights reserved. Privacy & Legal Policies

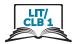

7. You see this: Wait for host to let you in.

Please wait, the meeting host will let you in soon.

Caroline P's Zoom Meeting

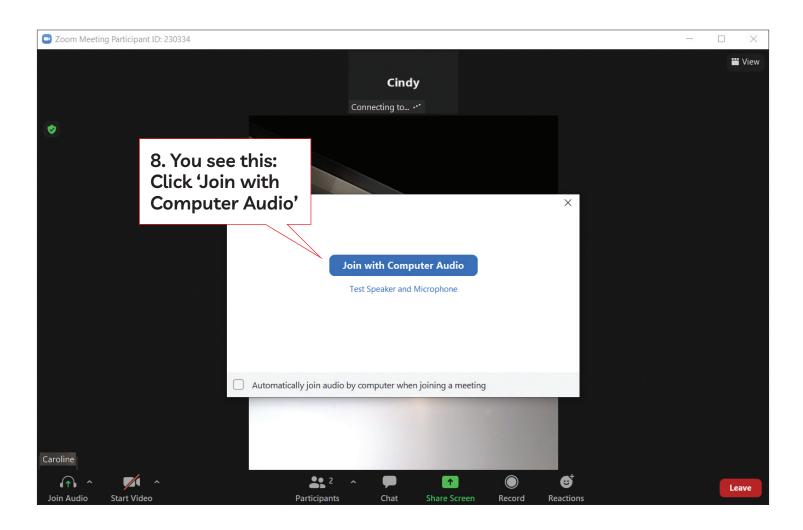

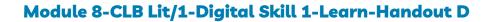

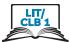

### Join Zoom from a Meeting ID and Passcode

Topic: Monday Meetups Time: May 31, 2021 11:00 AM Vancouver

Join Zoom Meeting

Meeting ID: 875 1947 6643 Passcode: 228941 One tap mobile

+13462487799,,87519476643#,,,,\*228941 US (Houston) +16699006833,,87519476643#,,,,\*228941 US (San Jose) Join Zoom Meeting

Meeting ID: 875 1947 6643 Passcode: 228941 One tap mobile

| Topic: Monday Meetups                                                                                                    |                                                                 |
|----------------------------------------------------------------------------------------------------|-----------------------------------------------------------------|
| Time: May 31, 2021 11:00 AM Vancouver                                                                                                    | Copy meeting ID and passcode.                                   |
| Join Zoom Meeting                                                                                                    |                                                                 |
| Meeting ID: 875 1947 6643<br>Passcode: 228941<br>One tap mobile<br>+13462487799,,87519476643#,,,,*228941 US (Houston)<br>+16699006833,,87519476643#,,,,*228941 US (San Jose) | Meeting ID: 875 1947 6643<br>Passcode: 228941<br>One tap mobile |

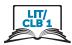

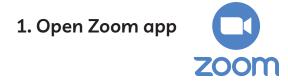

| Zoom Cloud Meetings |                | _        |         | ×       |        |
|---------------------|----------------|----------|---------|---------|--------|
|                     | zoom           |          |         |         |        |
|                     | Join a Meeting |          |         |         |        |
|                     | Sign In        | 2. Clici | k 'Joiı | n a Mee | eting' |
|                     |                |          |         |         |        |

| Zoom Cloud N | leetinas<br>Zoom                                                                                                    | ×              |                     | ×    |      |
|--------------|----------------------------------------------------------------------------------------------------|----------------|---------------------|------|------|
|              | Join Meeting                                                                                                    | 3. Enter the n | neeting II          | D    |      |
|              | 875 1947 6643<br>Your Name<br>Cindy<br>Remember my name for future<br>Do not connect to audio<br>Turn off my video<br>Joi | 5. Clic        | 4. Type<br>k 'Join' | your | name |
|              | Version: 5.7                                                                                                    | .1 (543)       |                     |      |      |

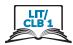

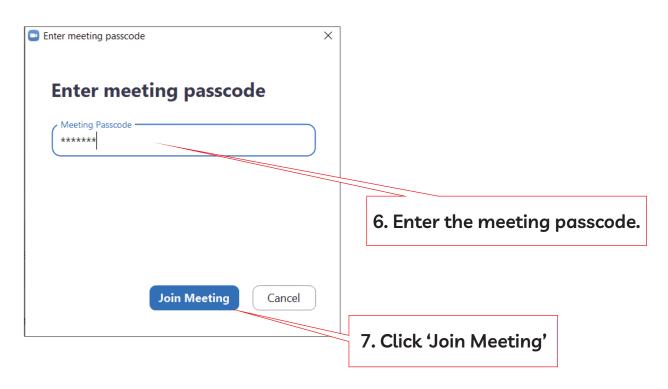

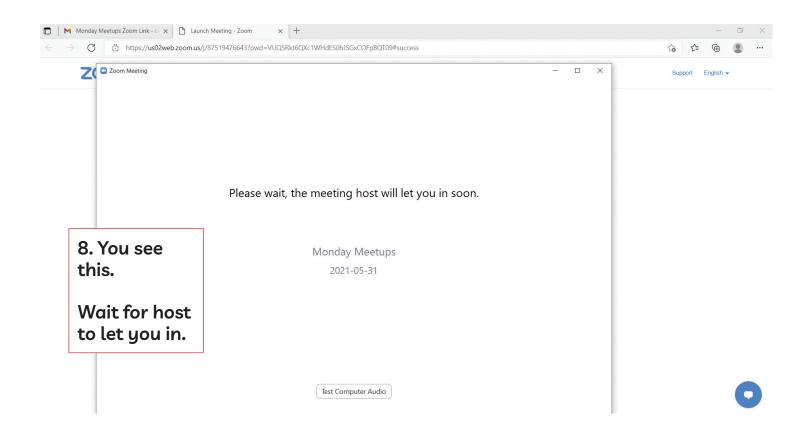

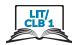

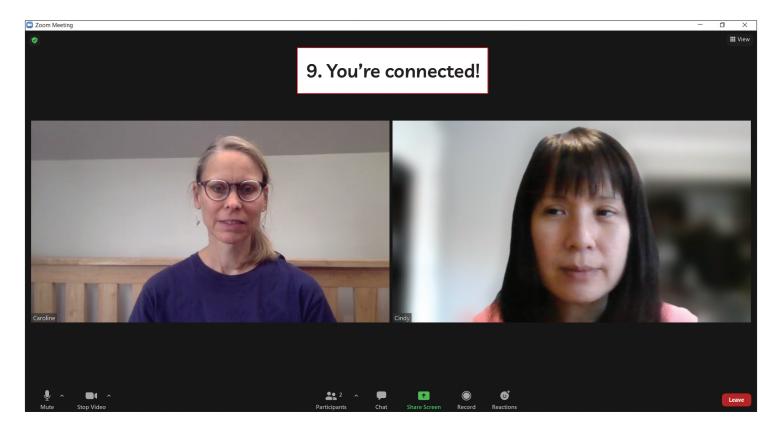

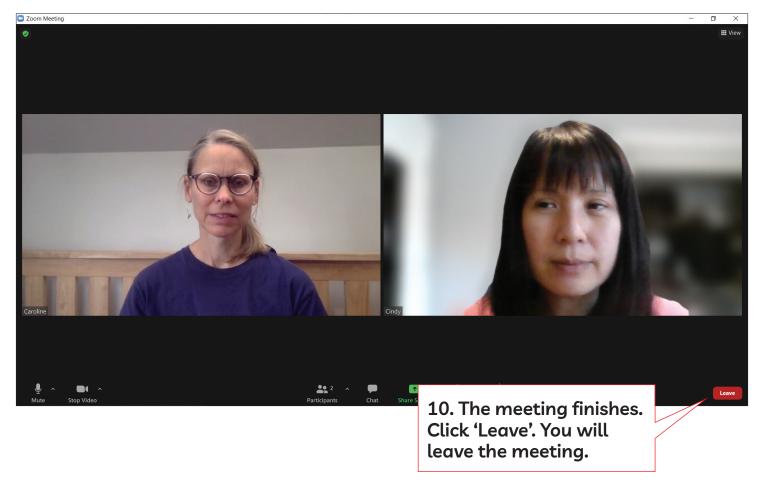

#### Module 8-CLB Lit/1-Digital Skill 2-Learn-Speaker View and Gallery View-Visual

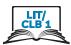

### Understand Speaker View and Gallery View

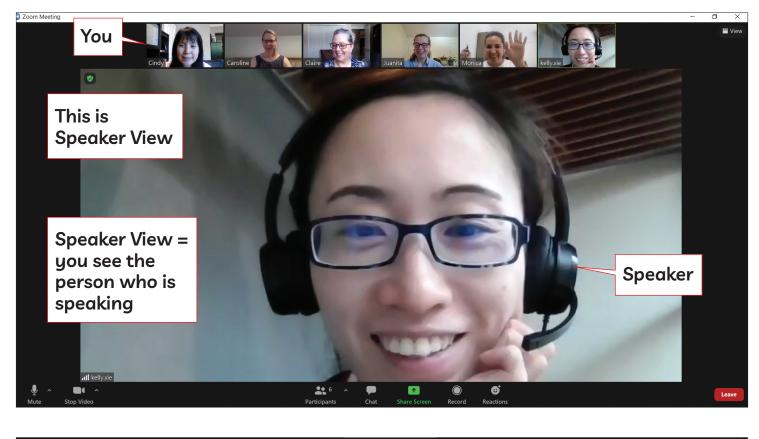

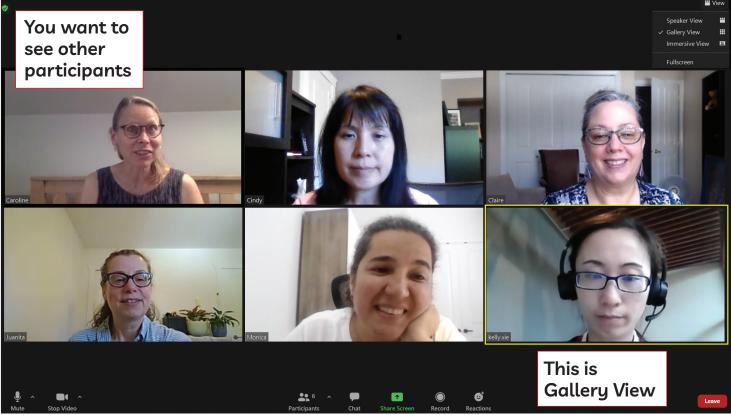

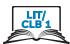

### Change to Gallery View

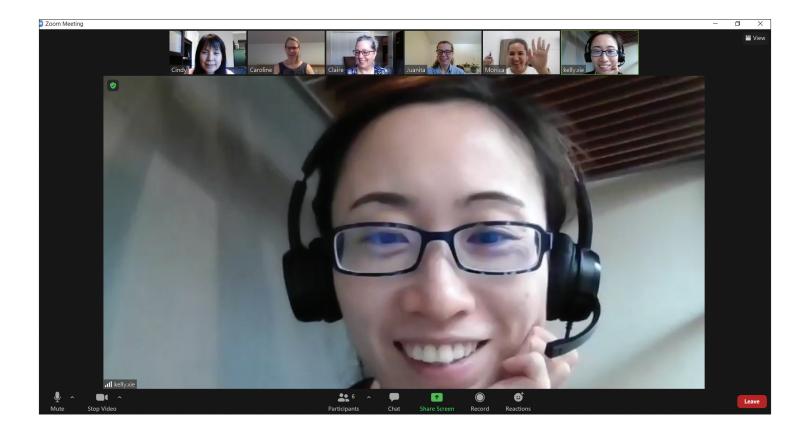

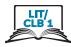

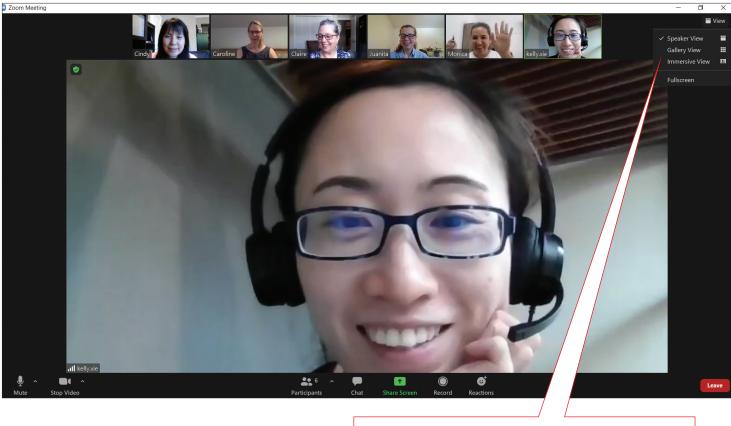

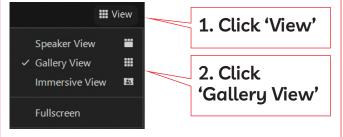

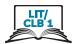

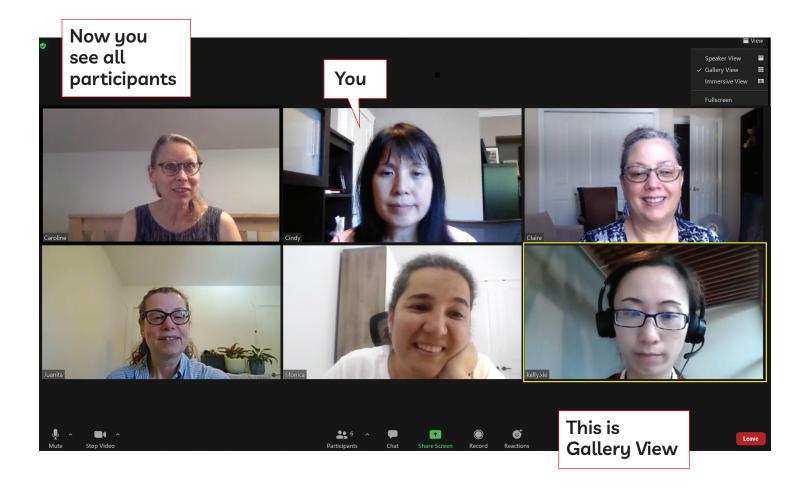

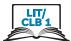

### Change to Speaker View

### You want Speaker View again

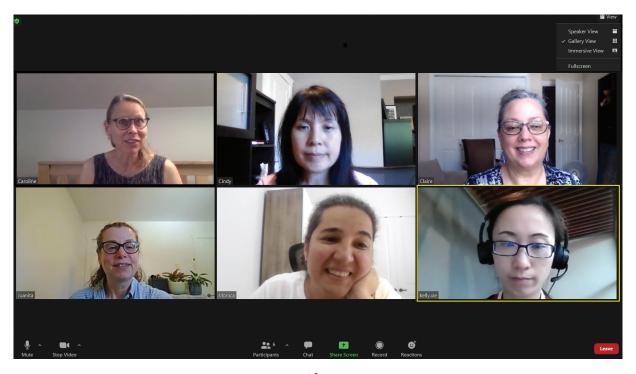

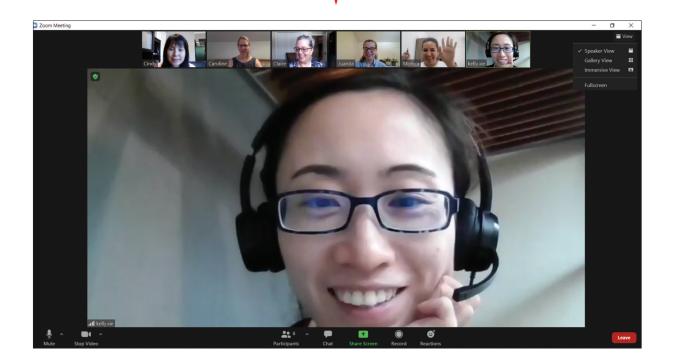

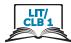

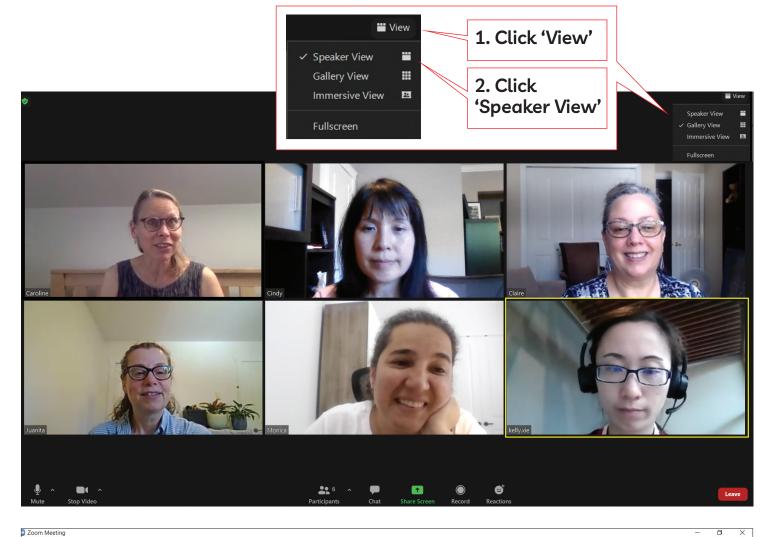

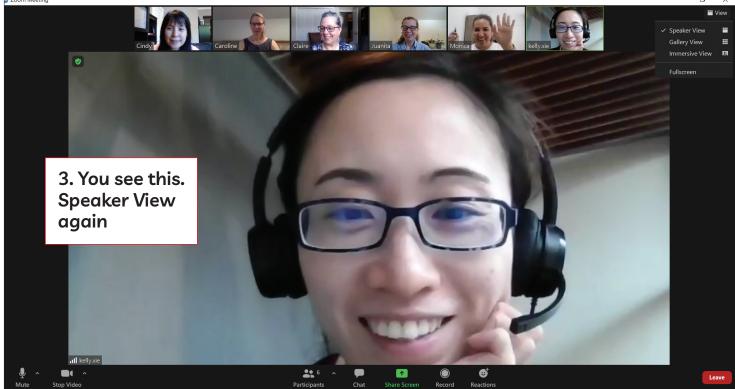

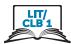

### Understand Who is Speaking in Gallery View

You see this

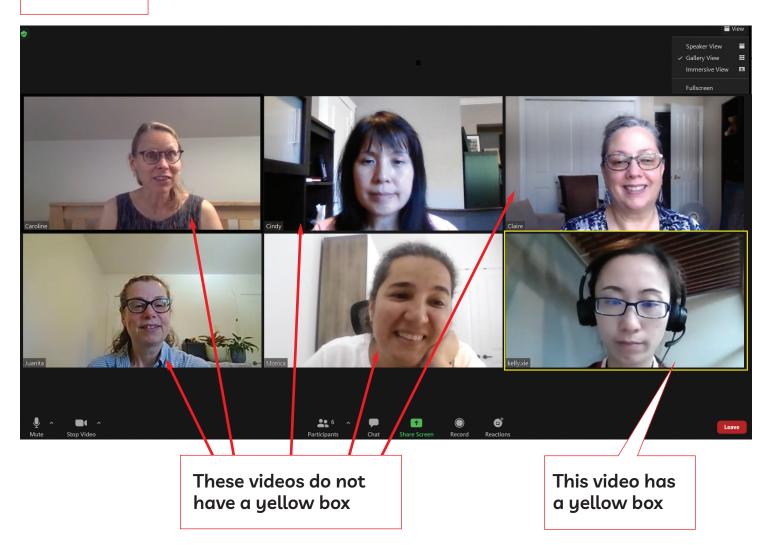

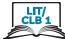

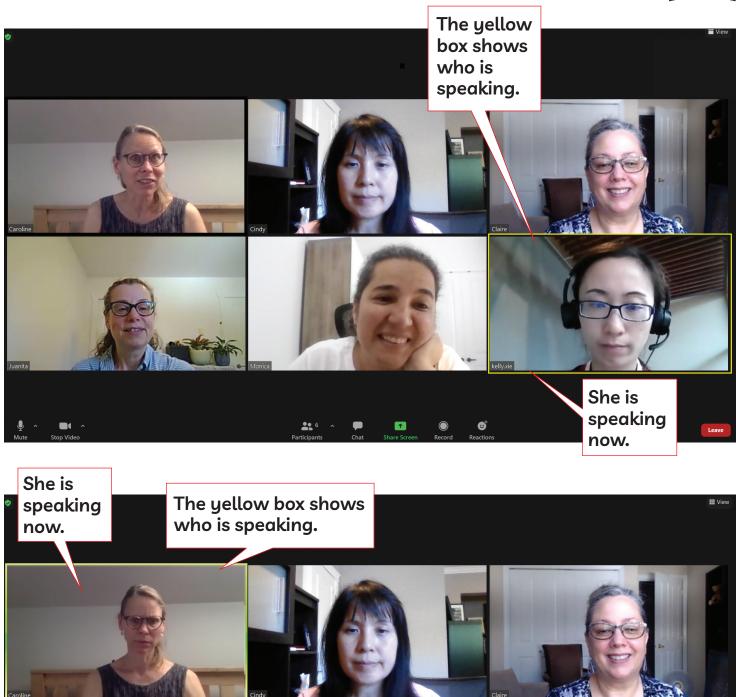

**8** 6

1

₿

Lea

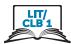

### Pin and Unpin Participant from Gallery View

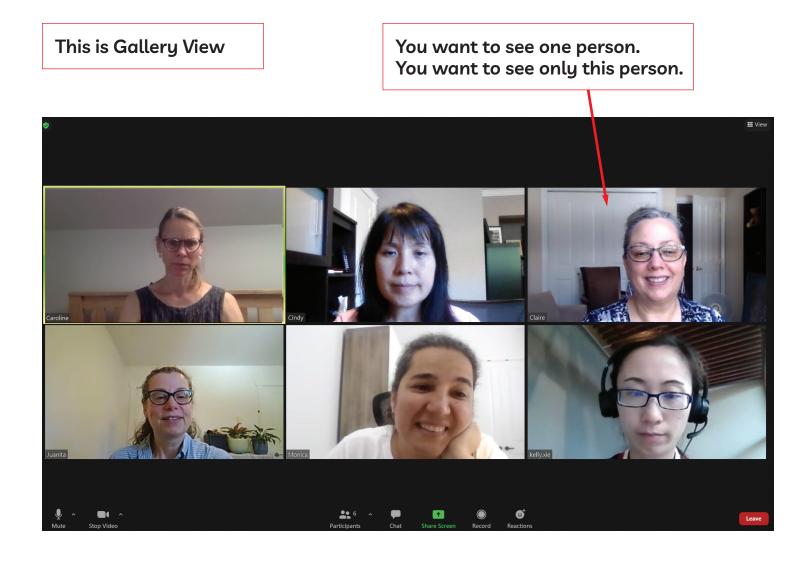

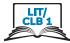

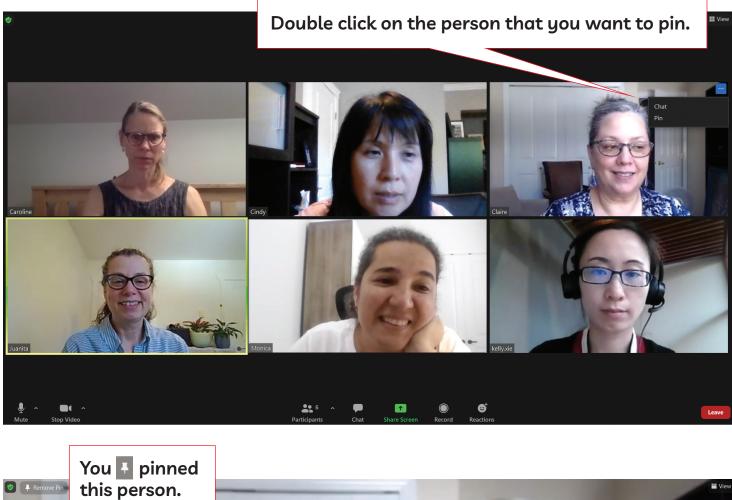

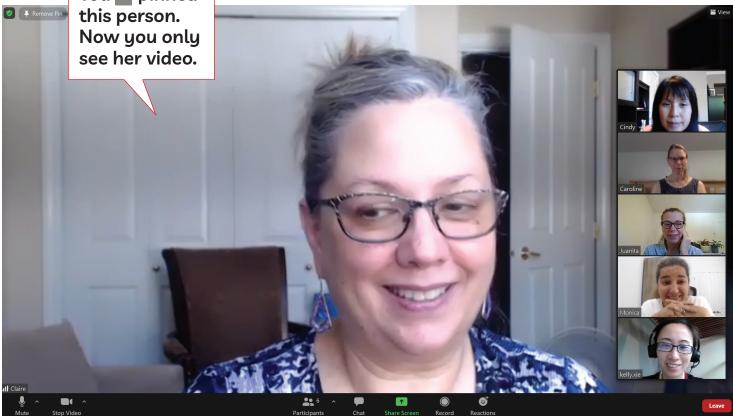

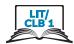

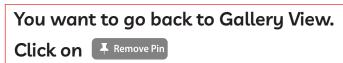

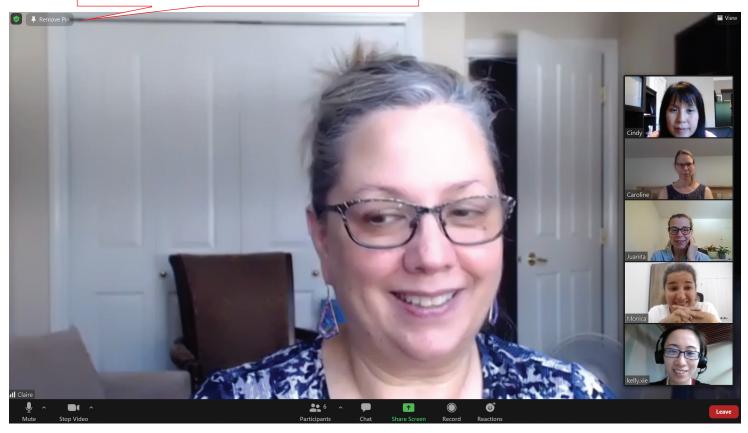

### You are back in Gallery View. You unpinned this person.

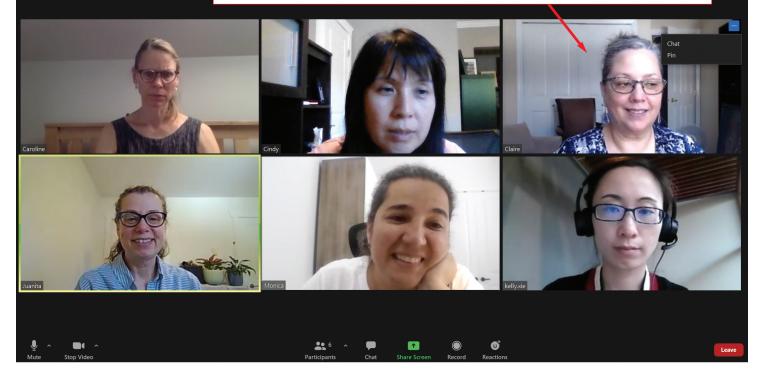

III View

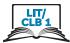

### Look at Documents and Media (When Host Shares Screen)

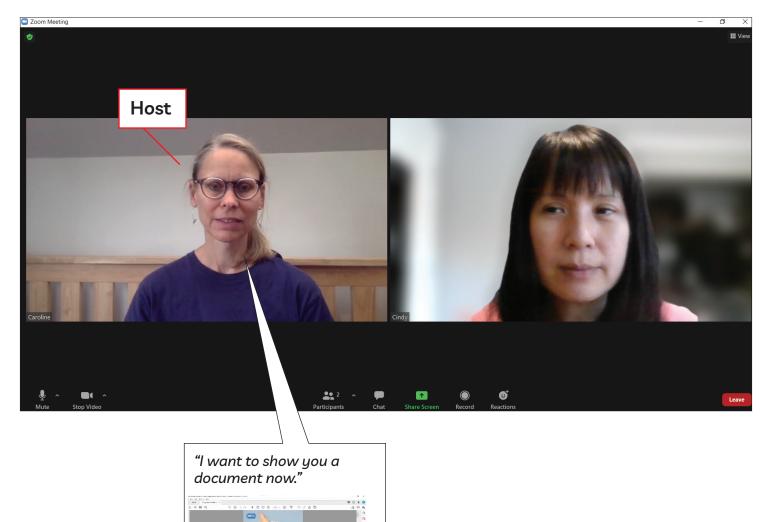

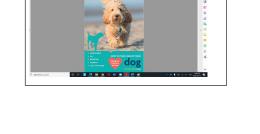

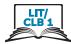

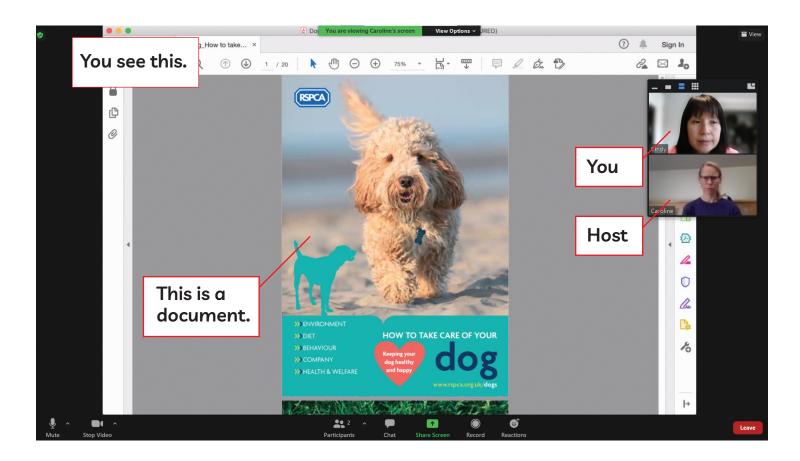

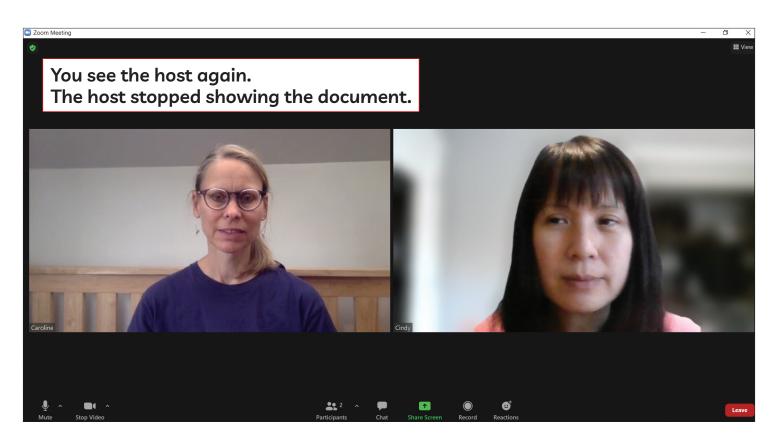

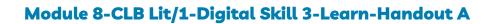

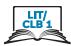

### No Icons on Screen – Get Screen Icons Again

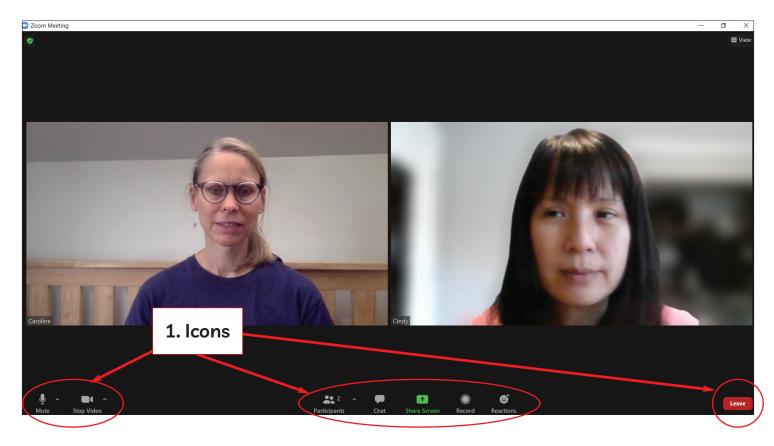

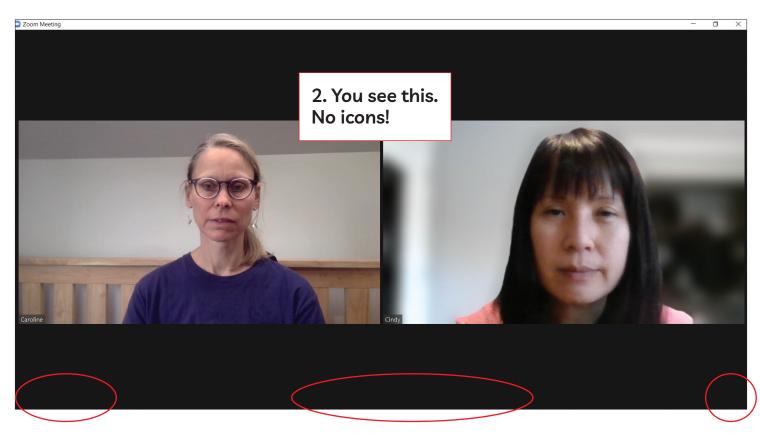

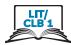

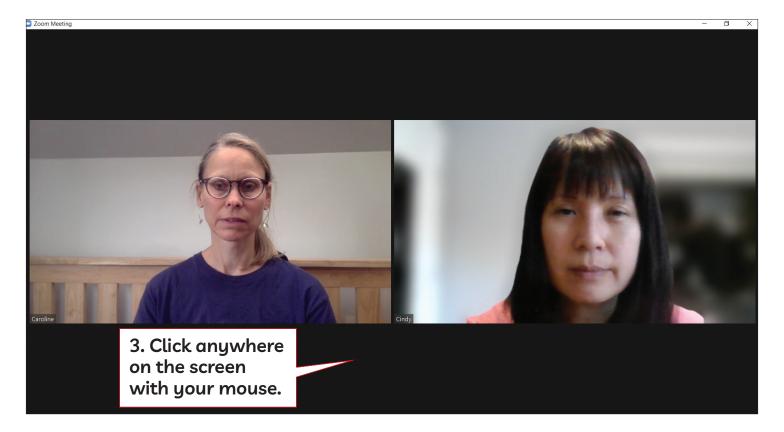

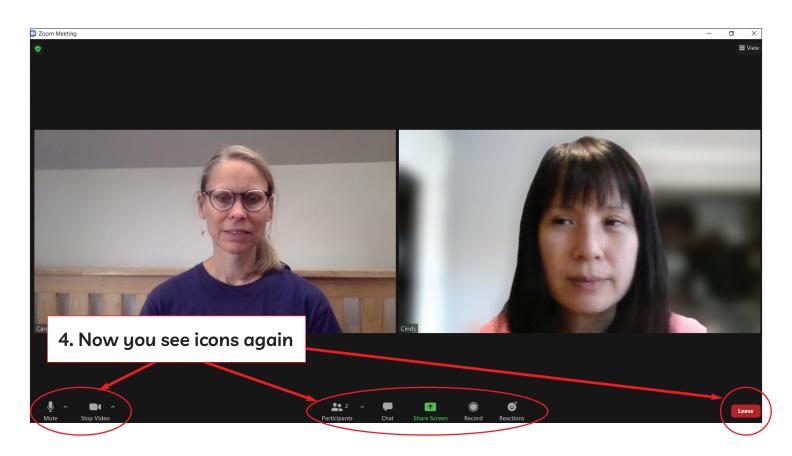

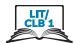

### Turn On Video Camera

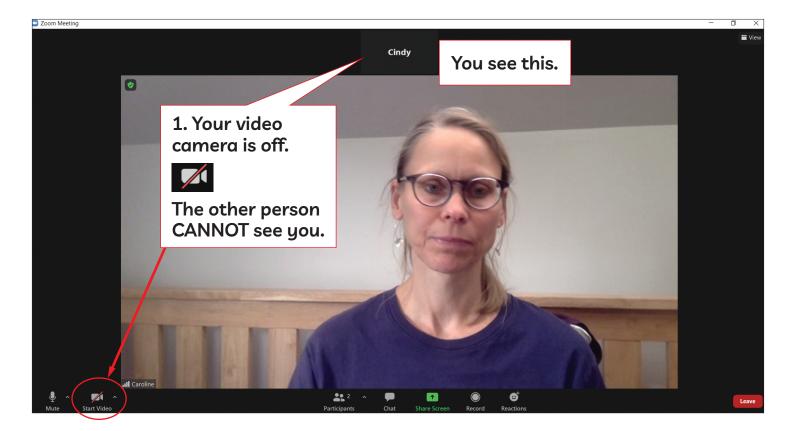

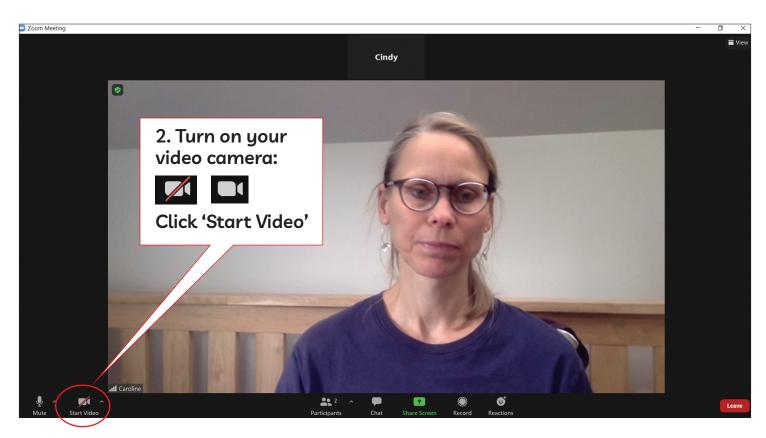

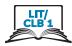

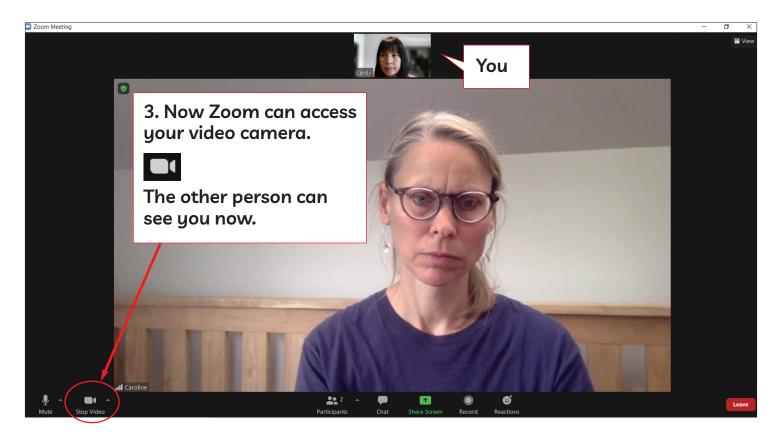

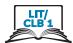

# Turn On Mic (Microphone)

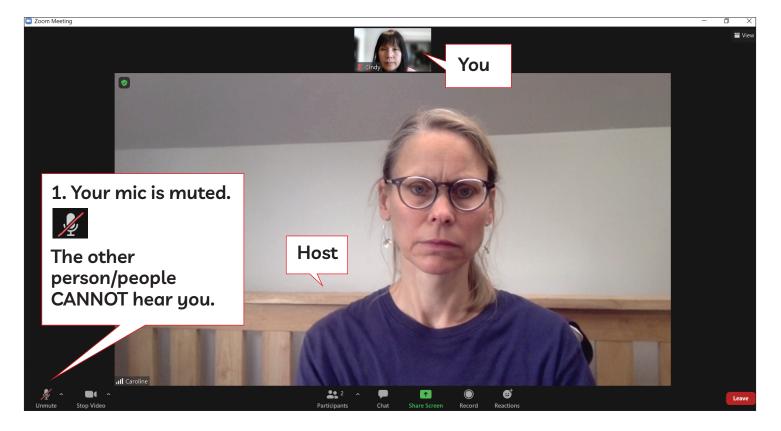

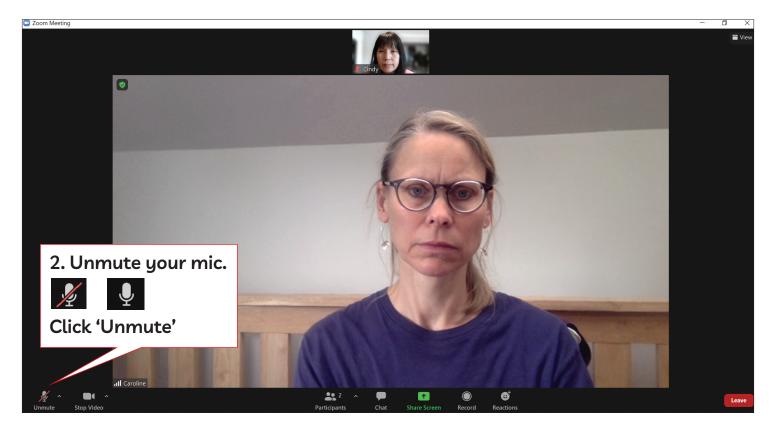

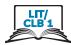

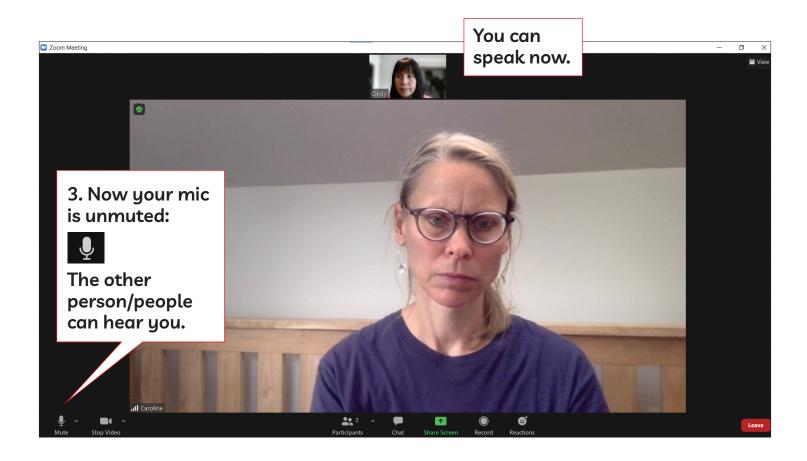

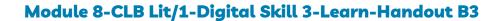

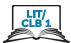

# Take a Break During the Meeting: Turn Off Video and Mic

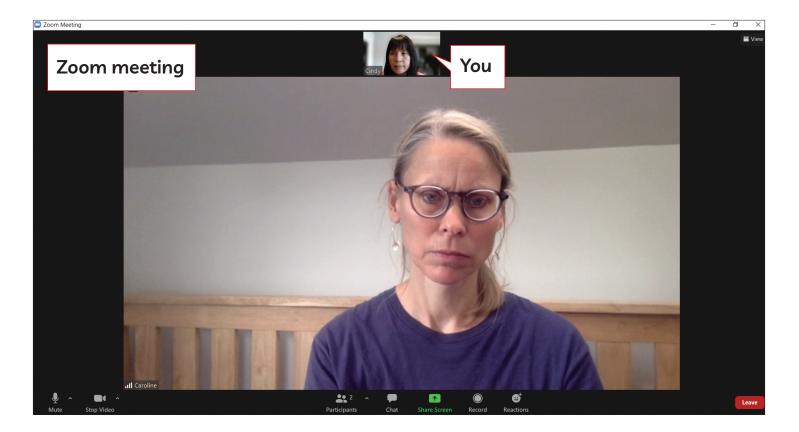

#### You need to take a break: Go to the bathroom

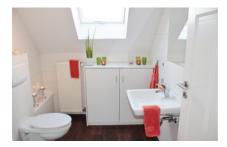

### Get something to drink

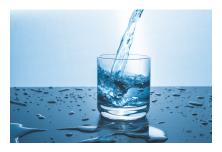

Feed your child, etc...

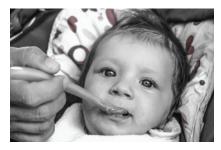

#### You need to take a break. You don't want people in Zoom to see and hear you. What do you do?

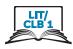

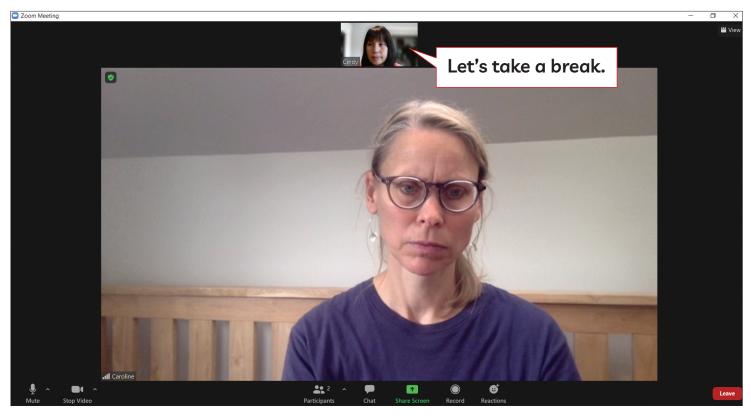

Before you take a break: turn off your video camera and

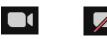

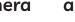

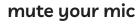

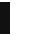

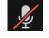

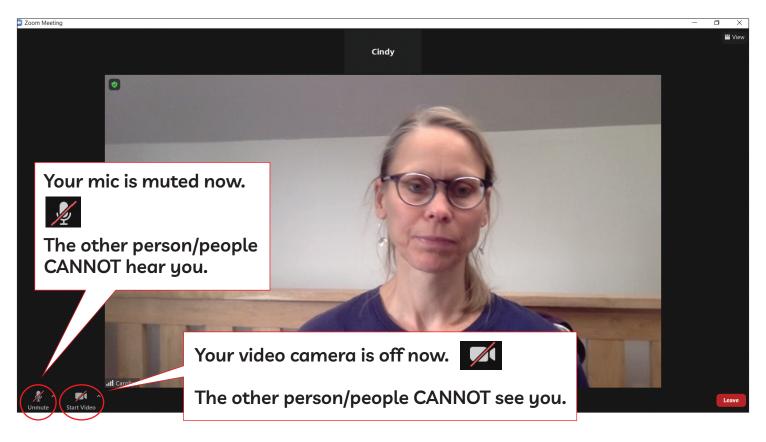

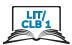

# Ask a Question: Raise Your Hand

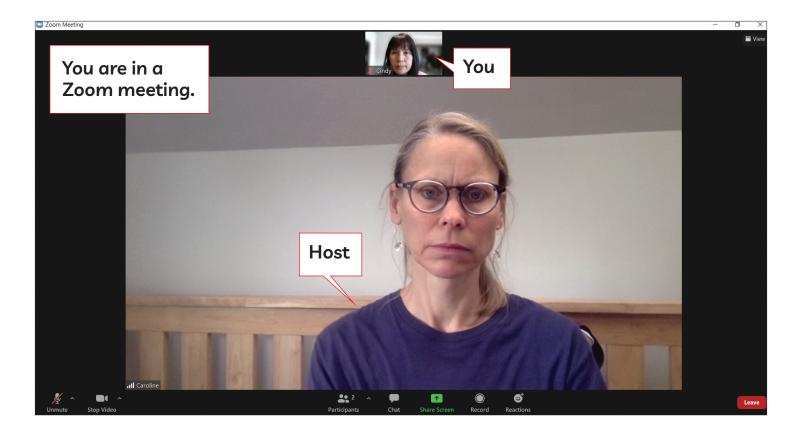

You want to ask a question

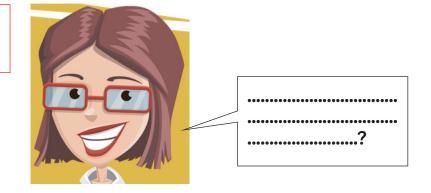

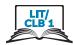

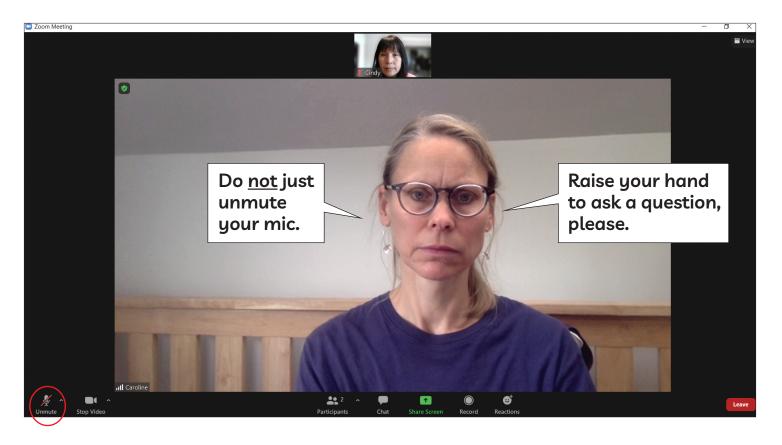

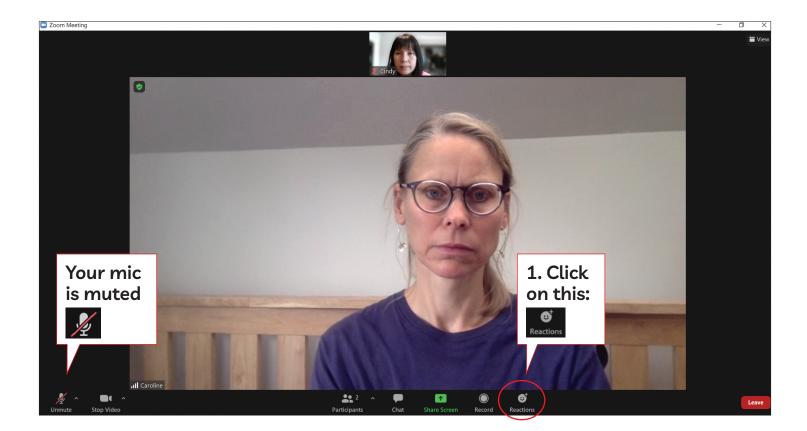

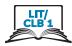

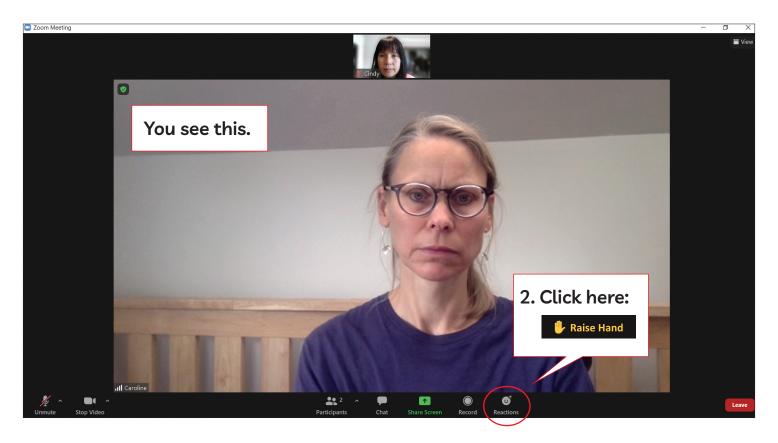

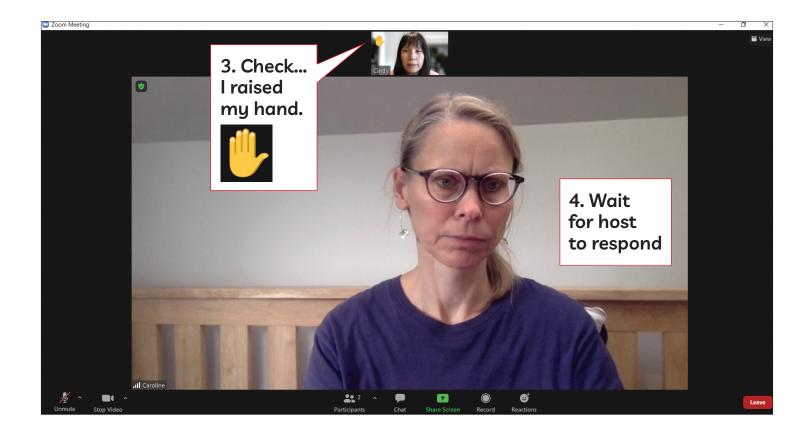

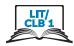

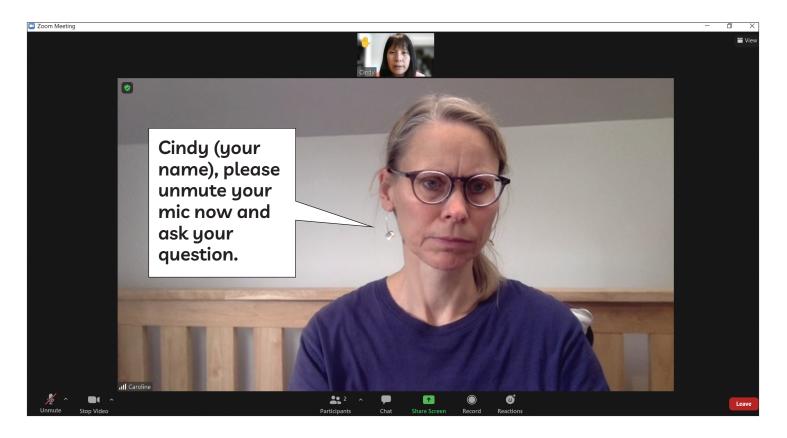

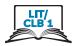

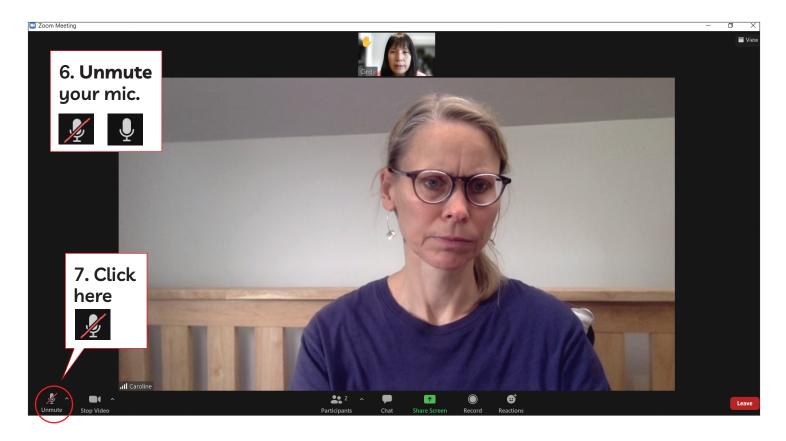

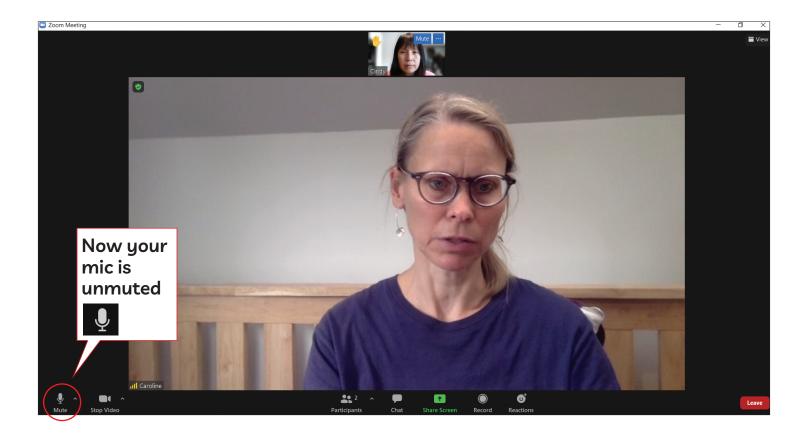

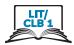

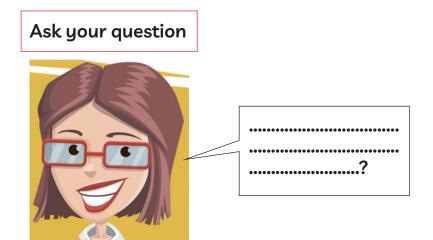

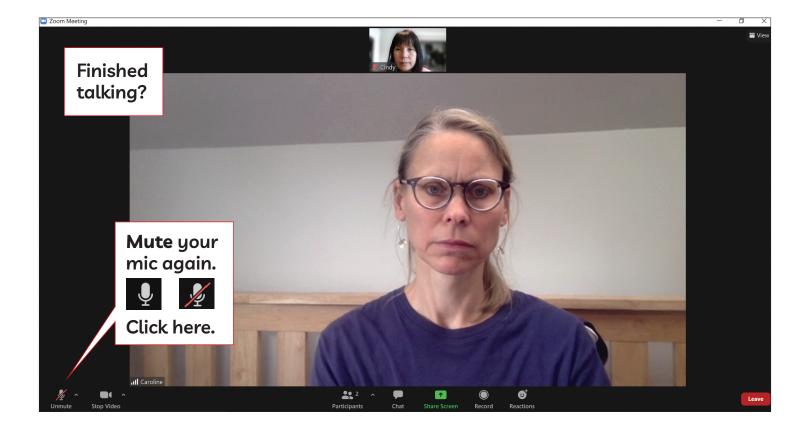

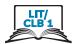

## See Who Has Questions

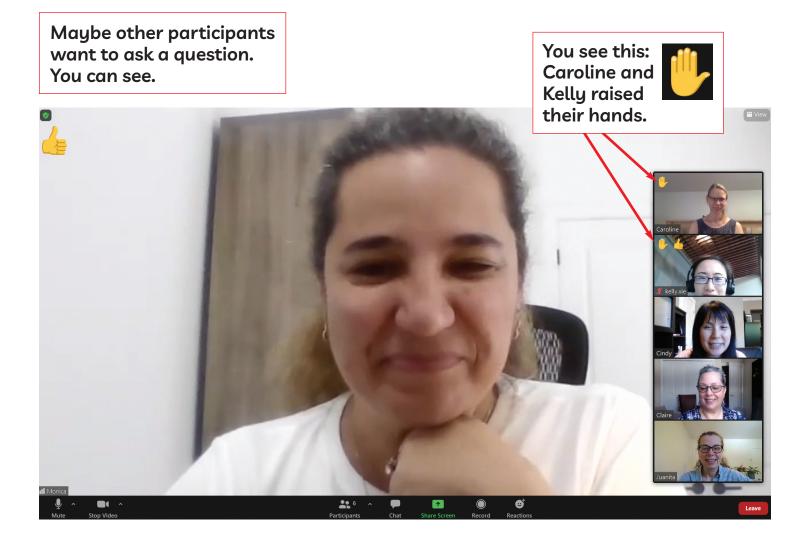

#### LIT/ CLB 1

## **Understand Chat**

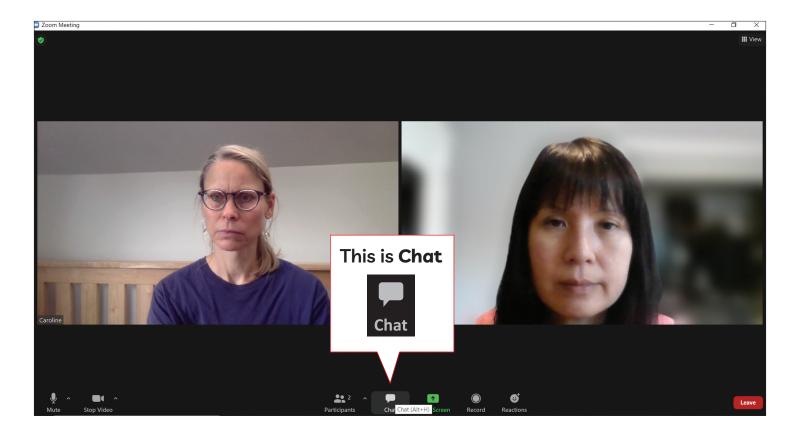

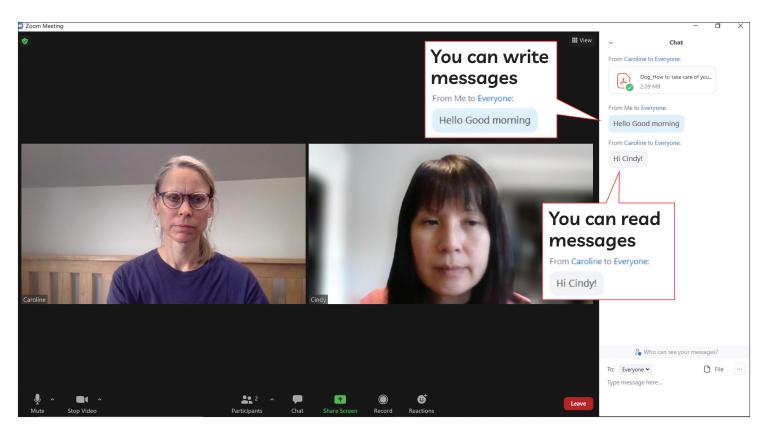

#### LIT/ CLB1

# Open and Type in Chat

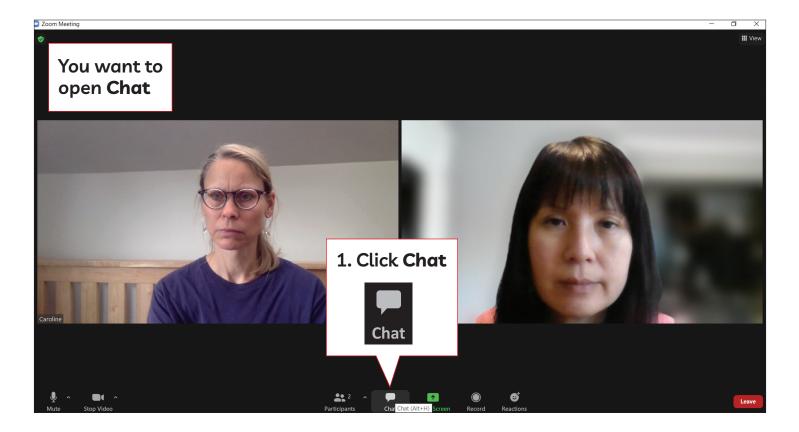

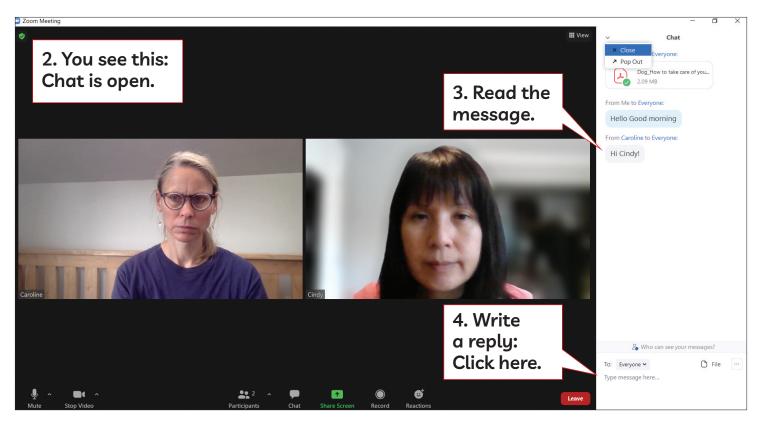

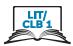

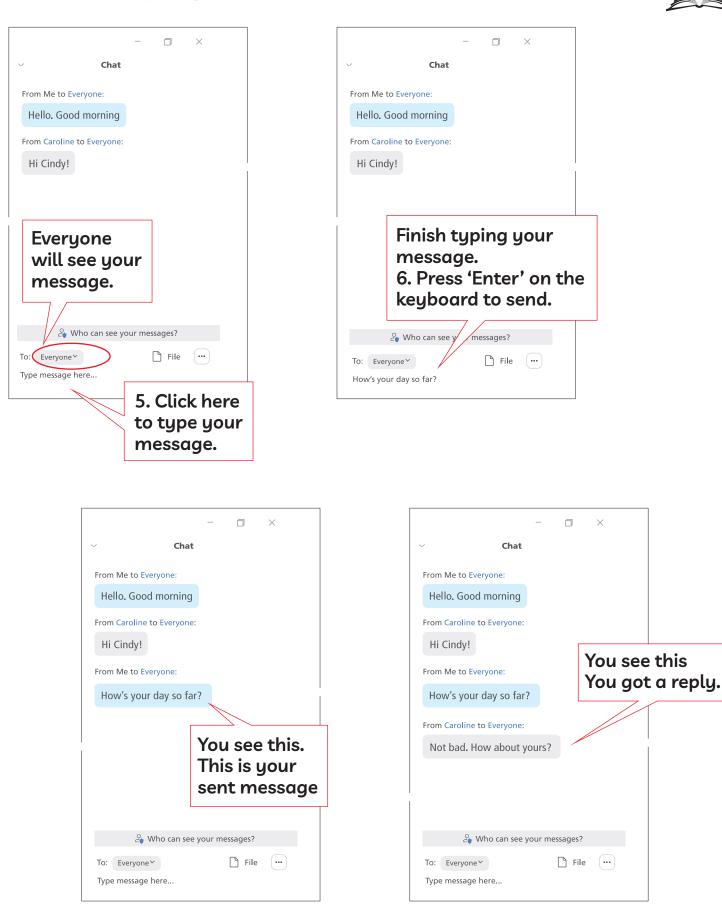

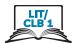

## Close Chat. Go back to Meeting Video

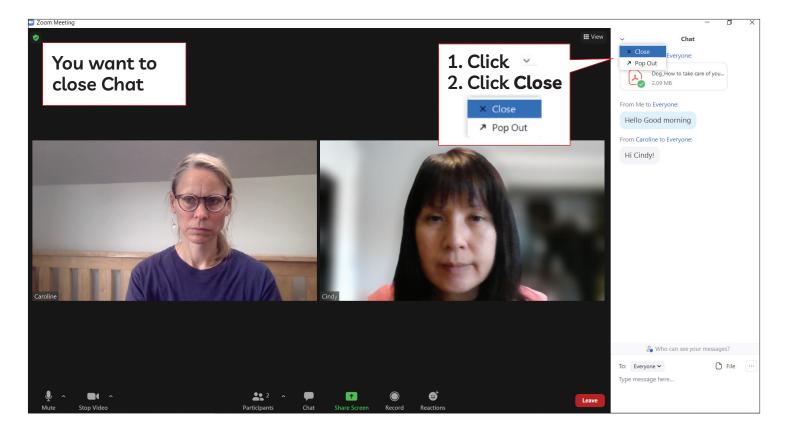

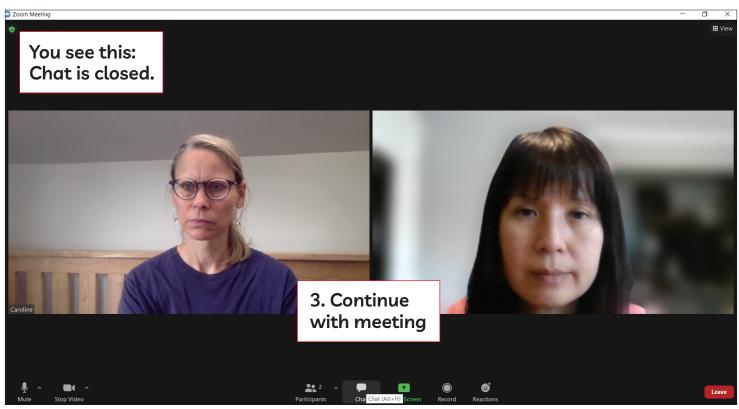